"2016 – Año del Bicentenario de la Declaración de la Independencia Nacional"

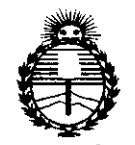

Ministerio de Salud Secretaría de Políticas. Regulación e Institutos ANMAT

### DISPOSICION  $N^{\circ}$  225 -3

**BUENOS AIRES.** n 7 MAR 2016

VISTO el Expediente Nº 1-47-3110-235-14-1 del Registro de esta Administración Nacional de Medicamentos, Alimentos y Tecnología Médica (ANMAT), y

#### CONSIDERANDO:

Que por las presentes actuaciones TECNOIMAGEN S.A. solicita se autorice la inscripción en el Registro Productores y Productos de Tecnología Médica (RPPTM) de esta Administración Nacional, de un nuevo producto médico.

Que las actividades de elaboración y comercialización de productos médicos se encuentran contempladas por la Ley 16463, el Decreto 9763/64, y MERCOSUR/GMC/RES. Nº 40/00, incorporada al ordenamiento jurídico nacional por Disposición ANMAT Nº 2318/02 (TO 2004), y normas complementarias.

Que consta la evaluación técnica producida por la Dirección Nacional de Productos Médicos, en la que informa que el producto estudiado reúne los requisitos técnicos que contempla la norma legal vigente, y que los establecimientos declarados demuestran aptitud para la elaboración y el control de calidad del producto cuya inscripción en el Registro se solicita.

Que corresponde autorizar la inscripción en el RPPTM del producto médico objeto de la solicitud.

"2016 – Año del Bicentenario de la Declaración de la Ladegdependencia Nacional"

**DISPOSICIÓN Nº** 

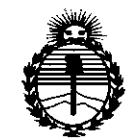

Ministerio de Salud Secretaría de Políticas. Regulación e Institutos ANMAT

Que se actúa en virtud de las facultades conferidas por el Decreto Nº 1490/92 y Decreto Nº 101/15 de fecha 16 de diciembre de 2015.

Por ello;

EL ADMINISTRADOR NACIONAL DE LA ADMINISTRACIÓN NACIONAL DE MEDICAMENTOS, ALIMENTOS Y TECNOLOGÍA MÉDICA

#### DISPONE:

ARTÍCULO 1º .- Autorízase la inscripción en el Registro Nacional de Productores y Productos de Tecnología Médica (RPPTM) de la Administración Nacional de Medicamentos, Alimentos y Tecnología Médica (ANMAT) del producto médico marca WELCH ALLYN, nombre descriptivo Sistemas Holter EGG para uso ambulatorio con Sistema de Análisis asociado y nombre técnico Registradores, Almacenaje Electrónico, Datos, Electrocardiografía, de acuerdo con lo solicitado por TECNOIMAGEN S.A., con los Datos Identificatorios Característicos que figuran como Anexo en el Certificado de Autorización e Inscripción en el RPPTM, de la presente Disposición y que forma parte integrante de la misma.

ARTÍCULO 2º .- Autorízanse los textos de los proyectos de rótulo/s y de instrucciones de uso que obran a fojas 6 y 9 a 24 respectivamente.

ARTÍCULO 3º .- En los rótulos e instrucciones de uso autorizados deberá figurar la leyenda: Autorizado por la ANMAT PM-1075-99, con exclusión de toda otra leyenda no contemplada en la normativa vigente.

ARTÍCULO 4º .- La vigencia del Certificado de Autorización mencionado en el Artículo 1º será por cinco (5) años, a partir de la fecha impresa en el mismo.

"2016 – Año del Bicentenario de la Declaración de la Independència Nacional"

 $2253$ 

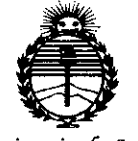

Ministerio de Salud Secretaría de Políticas. Reaulación e Institutos ANMAT

## **DISPOSICIÓN N°**

ARTÍCULO 5º .- Regístrese. Inscríbase en el Registro Nacional de Productores y Productos de Tecnología Médica al nuevo producto. Por el Departamento de Mesa de Entradas notifíquese al interesado, haciéndole entrega de copia autenticada de la presente Disposición, conjuntamente con su Anexo, rótulos e instrucciones de uso autorizados. Gírese a la Dirección de Gestión de Información Técnica a los fines de confeccionar el legajo correspondiente. Cumplido, archívese.

Expediente Nº 1-47-3110-235-14-1

DISPOSICIÓN Nº

fa

 $2253$ 

Dr. ROBERTO LEDE Subadministrador Nacional  $A.N.M.A.P.$ 

## 0 7 MAR 2016

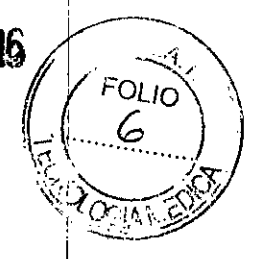

 $\mathcal{Z} \mathcal{Z}$ PROYECTO DE ROTULO Anexo III.B - Disposición ANMAT Nº 2318/02 (T.O. 2004)

#### **FABRICADO POR:**

#### **GLOBAL INSTRUMENTATION, LLC**

8104 Cazenovia Road, Manlius, NY, Estados Unidos de América, 13104.

#### **FABRICADO PARA / DISTRIBUIDOR POR:**

**WELCH ALLYN, INC.** 

4341 State Street Road, Skaneateles Falls, NY, Estados Unidos de América, 13153.

**IMPORTADO POR:** 

**TECNOIMAGEN S.A.** 

Galicia 1627- CP (1416), Ciudad Autónoma de Buenos Aires, Argentina

# **Sistema Holter**

# **WELCH ALLYN**

REF (Según Corresponda)

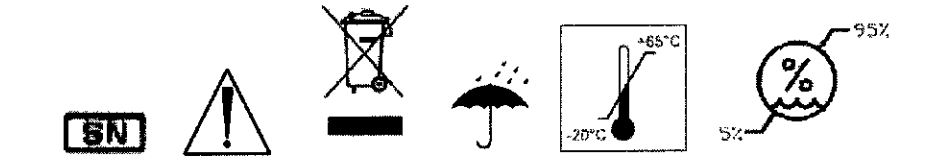

DIRECTOR TECNICO: Ing. Fernando Cadirola. M.N. 5692

#### AUTORIZADO POR LA A.N.M.A.T. PM-1075-99

"Venta exclusiva a profesionales e instituciones sanitarias"

TECN Lic. Valeria Villaverde<br>Apoderada

ΤΕ&ΝΟ HMAGEN S.A Biolng. Cadirola Fernando Director Técnico M.N. 5592

#### **ANEXOB**

# $2253$

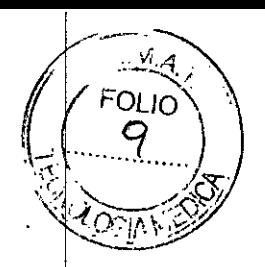

#### **INSTRUCCIONES DE USO**

3.1. Las indicaciones contempladas en el ítem 2 de éste reglamento (Rótulo),

saivo las que figuran en los ítem 2.4 y 2.5.

#### **FABRICADO POR:**

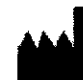

#### **GLOBAL INSTRUMENTATION, LLC**

8104 Cazenovia Road, Manlius, NY, Estados Unidos de América, 13104.

#### **FABRICADO PARA / DISTRIBUIDOR POR:**

**WELCH ALLYN, INC.** 

4341 State Street Road, Skaneateles Falls, NY, Estados Unidos de América, 13153.

#### **IMPORTADO POR: TECNOIMAGEN S.A.**

Galicia 1627- CP (1416), Ciudad Autónoma de Buenos Aires, Argentina

# **Sistema Holter**

# **WELCH ALLYN**

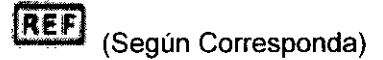

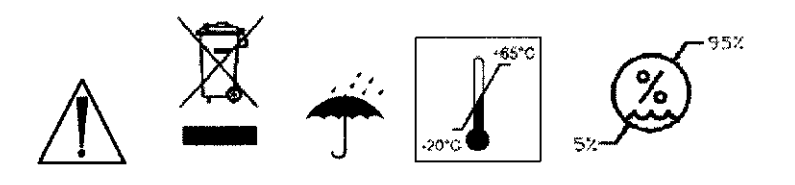

DIRECTOR TECNICO: Ing. Fernando Cadirola. M.N. 5692

#### AUTORIZADO POR LA A.N.M.A.T. PM-1075-99

"Venta exclusiva a profesionales e instituciones sanitarias"

3.2. Las prestaciones contempladas en el ítem 3 del Anexo de la Resolución GMC N° 72/98 que dispone sobre los Requisitos Esenciales de Seguridad y Eficacia de los Productos Médicos y los posibles efectos secundarios no deseados:

FN S.A. TECNO ic. Valgria Villaverde Apoderada

 $\mathbf{I}$ TECNO IMAGENSA Bioing, Cadirola Fernando Director Técnico  $M.M. 5692$ 

i.

OL Ic

 $225$ **ADVERTENCIA** Seguridad: la interpretación y obtención de datos de ordenador es una herramienta valiosa si se utiliza de forma apropiada. No obstante, ninguna interpretación automática es completamente fiable, por lo que un médico especializado debe revisar las interpretaciones antes de decidir si un paciente necesita o no tratamiento.

#### Contraindicaciones

La interpretación y obtención de datos de ECG mediante ordenador es una herramienta valiosa si se utiliza de forma apropiada. No obstante, ninguna interpretación automática es completamente fiable, por lo que un médico especializado debe revisar las interpretaciones antes de decidir si un paciente necesita o no tratamiento.

El Sistema Holter de Welch Allyn no está diseñado para niños con un peso inferior a 10 kg (22 libras).

Uso de algoritmos interpretativos opcionales para generar mediciones, los datos de las presentaciones, presentaciones gráficas, y las declaraciones interpretativas sobre una base de asesoramiento para los pacientes.

#### Advertencias y precauciones

Familiaricese con estas advertencias. En este manual también encontrará advertencias y precauciones especificas.

#### **Advertencias**

Las Advertencias de este manual identifican situaciones o prácticas que, si no se corrigen o detienen inmediatamente, pueden producir lesiones, enfermedades o incluso la muerte del paciente.

#### Precauciones

Los avisos de Precaución de este manual identifican situaciones o prácticas que, si no se corrigen o se detienen inmediatamente, pueden provocar un fallo del equipo, daños en el mismo o pérdida de datos.

**ADVERTENCIA** Seguridad: Retire los electrodos, las derivaciones y el registrador del paciente antes de la desfibrilación.

ADVERTENCIA Seguridad - En pacientes con marcapasos, mantenga una distancia mínima de 15 cm entre el registrador y el marcapasos. Apague inmediatamente el registrador y proporcione al paciente la atención necesaria si sospecha que el registrador está interfiriendo con el marcapasos.

**ADVERTENCIA** Seguridad: Inspeccione el registrador y sus accesorios antes de cada uso.

ADVERTENCIA Seguridad - Las piezas conductoras de los electrodos y sus correspondientes conectores de las piezas de tipo BF o CF aplicadas al paciente, incluido el electrodo de neutro, no deben entrar en contacto con otras piezas conductoras, incluida la toma de tierra.

**ADVERTENCIA** Seguridad: los equipos y accesorios periféricos que entran en contacto con el paciente deben cumplir todos los requisitos de seguridad y compatibilidad electromagnética (EMC), así como la normativa aplicable.

TECNØIMAGEN S.A. **Lic. Va ...**da **Villaverde - Apoder:;¡d:;¡**

TECNO IMAGEN S.A <del>Cad</del>irola Fernando Director Tecnico

HI.N. 5692

225<sub>3</sub> ((FOLIO) ADVERTENCIA Seguridad: el sistema no está diseñado para su uso con equipos quirúrgicos de alta frecuencia y no protege al paciente frente a ningún riesgo.

*~*

ADVERTENCIA Riesgo de explosión - No utilizar en presencia de mezcla de anestésicos inflamables con aire u oxígeno u óxido nitroso.

ADVERTENCIA Riesgo de incendio - Utilice baterías alcalinas de tipo AA (LR6) cuando cambie las baterías. Observe la polaridad.

**ADVERTENCIA** La utilización de cables y accesorios no aprobados puede afectar a la compatibilidad electromagnética (EMC).

**ADVERTENCIA** No se recomienda el apilado de dispositivos o el almacenamiento cerca de otros equipos.

Precaución NO utilice acetona, éter, freón, derivados del petróleo ni otros disolventes para limpiar el registrador.

Precaución NO permita que los contactos de las baterias o las patillas de los conectores del paciente entren en contacto con agua o jabón.

Precaución NO sumerja el registrador ni los cables del paciente, ni los someta a esterilización en autoclave o a limpieza al vapor.

Precaución Se requieren componentes certificados por Welch Allyn.

#### **Símbolos**

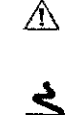

Preceución / Avisos Leer determente

.<br>Atención: consultar las instrucciones de uso.

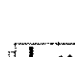

Evento activado por el paciente.

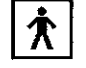

Equipo médico de tipo RF.

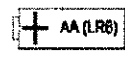

Polaridad de la batería. Unlizar baterías alcalinas de tipo AA (LRS).

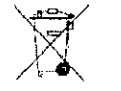

Simbolo de reciolaje. No desedie este produzio como residuo urbano sin clasificar. Prepare el productu para su reciolaje<br>o eliminación por ceparado según especifica la Discitiva Z002/56/51. del Parlamento Europeo y del Con directiva. Visite www.welcha!lyn.com/weee.

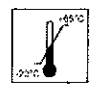

Rango de temperatures (Consulte las Especificaciones técnicas)

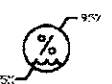

Rango de termeratura, (véance los datos tecnicos)

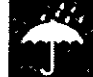

Mantener seco. (Consulte las Específicaciones tecnicas).

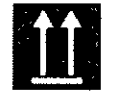

Este extremo hacia amba

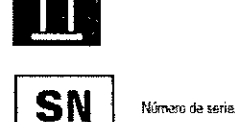

TECNØIMAGEN S.A. Lic. Vajeria Villaverde Apoderada

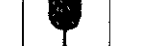

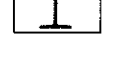

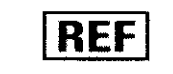

Numero de referencia

Frégé, cristal.

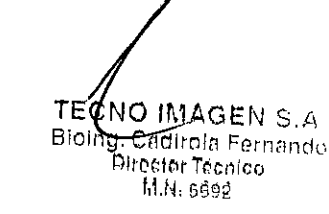

# Tabla 13. Especificaciones ambientales  $\mathbf{Z} \mathbf{2} \mathbf{5} \mathbf{3} \left( \begin{pmatrix} FOLO \\ 12 \end{pmatrix} \right)$

,

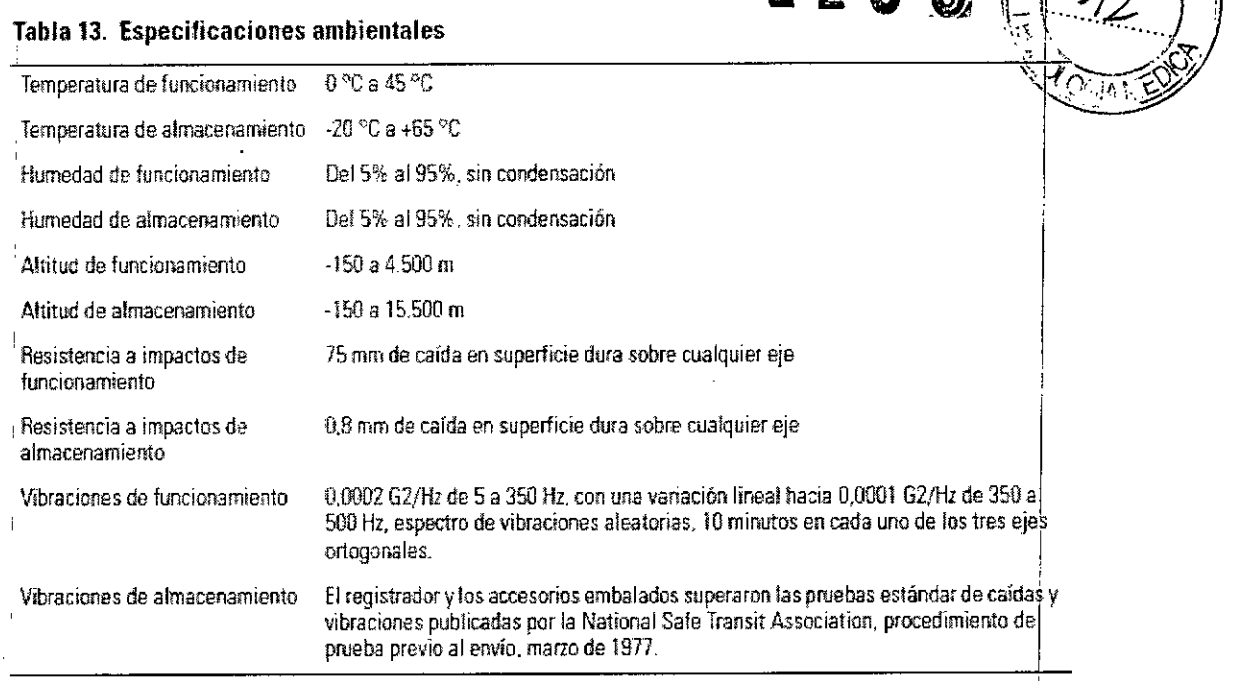

3.3. Cuando un producto médico deba instalarse con otros productos médicos o conectarse a los mismos para funcionar con arreglo a su finalidad prevista, debe<sup>l</sup> ser provista de información suficiente sobre sus características para identificar los productos médicos que deberán utilizarse a fin de tener una combinación segura;

El Sistema Holter de Welch Allyn consta del Registrador Holter de Welch Allyn y de la Aplicación del Sistema Holter de Welch Allyn.

ADVERTENCIA La utilización de cables y accesorios no aprobados puede afectar a la compatibilidad electromagnética (EMC).

#### Antes de comenzar

El sistema debe cumplir los requisitos recomendados para que el funcionamiento sea correcto. Revise los requisitos del sistema antes de proceder a su instalación o utilización.

#### Requisitos del sistema

- Procesador Pentium a 300 MHz o superior
- vVindows 2000/XP (32-Bits), Windows Vista (32-Bits), Windows 7 (32/64-Bits) con tódas las actualizaciones de los principales service pack, Windows 8 (32/64-Bits).
- Mínimo 512 MB de RAM
- Mínimo 40 GB de disco duro
- Ratón y teclado
- Lector de discos compactos (CD)
- Lector de tarjeta Secure Digital
- Impresora con resolución superior a 300 dpi
- Monitor con resolución de pantalla de 1024 x 768

#### Espacio necesario del disco duro

- 30 MB para la Aplicación del Sistema Holter
- 8 MB para manuales electrónicos (opcional)

Espacio necesario del disco duro para la instalación del programa:<br>
• 30 MB para la Aplicación del Sistema Holter<br>
• 8 MB para manuales electrónicos (opcional) IMAGEN S.A, TECI ic. Valeria Villaverde Apoderada

THCNO IMAGEN S.A. CadTrola Fernand Director Téonico  $[1, 1, 1]$ ; SGGo

# 2253

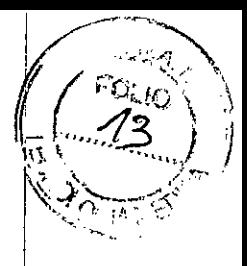

Precaución Windows@ requiere en todo momento como minimo 250 Mb de espacio libre en el disco duro para la memoria virtual, la gestión de la cola de impresión y el almacenamiento en caché. El no cumplimiento de estos requisitos provocará un deteriòro del rendimiento o el fallo del sistema.

Precaución Las copias de seguridad realizadas en Windows Vista o Windows 7 no se pueden restaurar en Windows XP.

Precaución La aplicación PCH100 y PCH200 no se ejecutará en ningún modo de compatibilidad de Windows (Windows 95, 98 NT 4.0, 2000)

Precaución Inserción de la tarjeta Secure Digital en el lado hacia atrás o hacia arriba, abajo puede dañar Tarjeta Secure Digital Interface.

#### I Accesorios

!

i

Tabla 1. Accesorios recomendados

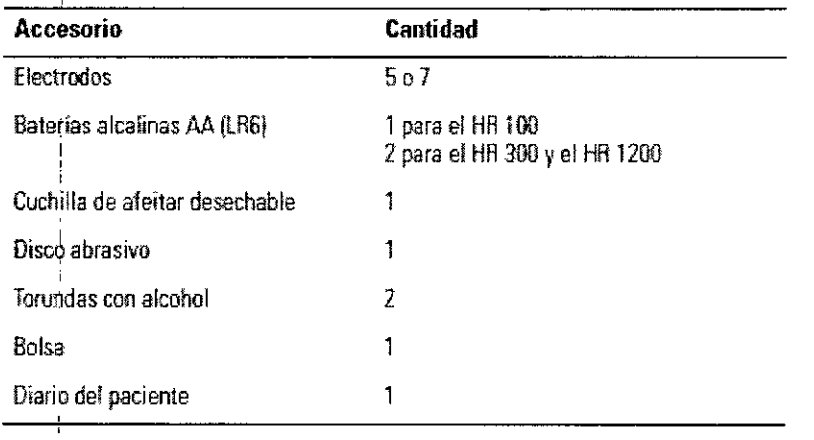

3.4. Todas las informaciones que permitan comprobar si el producto médico está bien instalado y pueda funcionar correctamente y con plena seguridad, así como' los datos relativos a la naturaleza y frecuencia de las operaciones de mantenimiento y calibrado que haya que efectuar para garantizar permanentemente el buen funcionamiento y la seguridad de los productos médicos;

ADVERTENCIA Seguridad: Inspeccione el registrador y sus accesorios antes de cada uso.

#### Antes de comenzar

El sistema debe cumplir los requisitos recomendados para que el funcionamiento sea correcto. Revise los requisitos del sistema antes de proceder a su instalación o utilización.

#### Para preparar al paciente y colocar los electrodos

Precaución Compruebe siempre que utiliza la colocación de electrodos correcta para la configuración de las derivaciones seleccionada.

Precaución Los electrodos de ECG pueden provocar irritaciones en la piel. Examine la piel del paciente para comprobar si presenta signos de irritación o inflamación y, si es asi, no coloque los electrodos en dichas áreas. Si la piel se irrita durante el ¿;;

TECNOMAGEN S.A

Valeria Villaverde Apoderada

CNO IMAGEN S.A T ing. Caetrola Fernande B Airector Técnico M.N. 5596

 $225~$ 

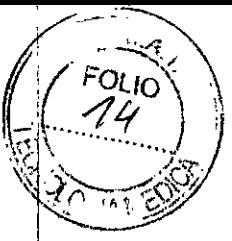

Ŷ.

ţ.

procedimiento de informar al paciente que se quite los electrodos y en contacto con el proveedor de servicios de salud tan pronto como sea posible.

ADVERTENCIA Seguridad - Mantenga el registrador y el cable del paciente limpios, especialmente los componentes que entran en contacto con el paciente.

#### Inspección del registrador

ADVERTENCIA Antes de cada uso, inspeccione el cable y las derivaciones del paciente, el LEO o la ventana LCO y la carcasa del registrador para comprobar si presentan fisuras o roturas.

#### Antes de realizar un procedimiento Holter:

- 1. Inspeccione el cable y las derivaciones del paciente, el LEO o la ventana LCO y la carcasa.
- 2. Compruebe que el cable del paciente está totalmente insertado.

#### Comprobación del registrador

Cuando revise el registrador o sospeche de la existencia de algún problema, realice los siguientes procedimientos de prueba:

- 1. Compruebe que el registrador funciona correctamente utilizando un simulador de ECG para obtener un ECG estándar de amplitud conocida (7 derivaciones en HR100 y HR300, 12 derivaciones en HR1200).
- 2. Cargue los datos del ECG en la estación de trabajo y compruebe que las curvas son normales, con la amplitud adecuada y sin distorsiones o ruido excesivo.

#### Mantenimiento

El software PCH100 y PCH200 Holter no requiere calibración.

Consulte los procedimientos de mantenimiento y limpieza en la documentación incluida con su equipo.

Para mantener adecuadamente el equipo en el que está instalado el sistema PCH100 y PCH200 Holter, deberá ejecutarse de forma periódica lo siguiente:

- Software antivirus
- Software de detección de spyware
- Actualizaciones de Microsoft Windows
- Copias de seguridad (Consulte Configuración del sistema)

#### Limpieza del registrador y el cable del paciente

El Holter HR100, HR300 y HR1200 no requiere calibración.

Para los procedimientos de mantenimiento y limpieza, consulte la documentación que venía con el ordenador.

#### Limpieza

ADVERTENCIA Mantenga el registrador y el cable del paciente limpios, especialmente los componentes que entran en contacto con el paciente.

Precaución NO utilice acetona, éter, freón, derivados del petróleo ni otros disolventes para limpiar el registrador.

Precaución NO permita que los contactos de las baterías o las patillas de los conectores del paciente entren en contacto con agua o jabón.

Precaución NO sumerja el registrador ni los cables del paciente, ni los someta a esterilización en autoclave o a limpieza al vapor.

TECNOIMAGEN S.A. Lic. Valgria Villaverde (poderada

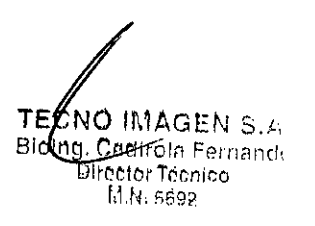

 $2253$ 

 $\left(\begin{array}{c} 1 \\ 1 \end{array}\right)$ 

 $(16)$ 

#### Instrucciones de limpieza

- 1. Retire las baterías y cierre la tapa de las baterías.
- 2. Limpie el exterior del registrador Holter y los accesorios con un paño húmedo. Utilice un detergente suave diluido en agua.
- 3. Séquelos con un paño limpio y suave o con toallitas de papel.
- 4. Vuelva a conectar el cable del paciente al registrador.
- 5, Antes de cada uso, limpie el cable del paciente del modo descrito.

3.5. La información útil para evitar ciertos riesgos relacionados con la implantación del producto médico;

No aplica.

3.6. La información relativa a los riesgos de interferencia recíproca relacionados con la presencia del producto médico en investigaciones o tratamientos específicos;

#### No aplica.

3.7. Las instrucciones necesarias en caso de rotura del envase protector de la esterilidad y si corresponde la indicación de los métodos adecuados de reesterilización;

#### No aplica.

3.8. Si un producto médico está destinado a reutilizarse, los datos sobre los procedimientos apropiados para la reutilización, incluida la limpieza, desinfección, el acondicionamiento y, en su caso, el método de esterilización si el producto debe ser reesterilizado, así como cualquier limitación respecto al número posible de reutilizaciones.

#### No aplica.

3.9. Información sobre cualquier tratamiento o procedimiento adicional que deba realizarse antes de utilizar el producto médico (por ejemplo, esterilización, montaje final, entre otros);

#### Inspección tras la recepción

Una vez recibido, inspeccione todos los componentes para ver si durante el transporte se ha producido algún daño, Si detecta algún desperfecto póngase en contacto con el transportista, Si faltan elementos, póngase en contacto con el servicio técnico.

#### Activación del software Holter de Welch Allyn

Debe activar el software Holter antes de que transcurran 30 días, de lo contrario el software se bloqueará. El mensaje de activación se mostrará cada vez que inicie el software hasta que lo active. La mejor forma de activar el software es a través de Internet.

#### Activación a través de Internet

- 1. Haga clic en el icono Holter. Aparecerá el mensaje de activación.
- 2. Seleccione Si o No.
- Si selecciona No, aparecerá un mensaje en el que se le recuerda que debe realizar la activación antes de que transcurran 30 días. (Precaución: después de 30 días, el software no se iniciará.)
- Si selecciona Si, el sistema se activa automáticamente y no volverá a aparecer la pantalla de activación. De esta forma se completa el requisito de activación.

TECNOIMAGEN S'A *La*feria Villaverde Apoderndo

SNO IMAGEN S,A <del>C</del>tidirola Fernande ~t)l~l'C:1NTrir.nieo 11rt 359?

 $\overline{7}$ 

225

#### Activación manual (sin conexión a Internet)

Si el software no puede detectar una conexión a Internet, el usuario debe activar la aplicación manualmente.

1. Inicie el software del Sistema Holter. Aparecerá el mensaje de activación.

- 2. Seleccione Si o No.
- Si selecciona No, aparecerá un mensaje en el que se le recuerda que debe realizar la activación antes de que transcurran 30 dias. (Precaución: después de 30 dias, el software no se iniciará.)
- Si selecciona Sí aparecerá el cuadro de diálogo Activación manual. Haga clic en el
- botón Imprimir. Póngase en contacto con el servicio técnico de Welch Allyn (consulte la página ii). Se le pedirá la información mostrada en la copia impresa:
	- 1. Nombre de usuario
	- 2. Código de acceso
	- 3. Número serie PC 1:
	- 4. Número serie PC 2:

3. Una vez que recibe el código de activación, escribalo en el cuadro Código de activación y haga clic en Activar. La aplicación se inicia y la pantalla de activación no volverá a aparecer. De esta forma se completa el requisito de activación.

#### Preparación del paciente para el procedimiento Holter

Durante la cita, indique al paciente lo siguiente:

- Que no se retire los electrodos ni desconecte las derivaciones.
- Que no se bañe ni se duche durante el periodo de registro.
- Que acuda a la cita con ropa holgada y cómoda (camisa y pantalón o blusa y falda mejor que trajes de una pieza).

#### Preparación para la colocación de los electrodos en el paciente

ADVERTENCIA Seguridad - Durante la colocación y retirada del registrador, deje un área libre de 1,5 m alrededor del paciente.

ADVERTENCIA Seguridad - No conecte dispositivos externos al registrador. Las derivaciones del paciente sólo se deben conectar a los electrodos.

ADVERTENCIA Seguridad - Mantenga el registrador y el cable del paciente limpios, especialmente los componentes que entran en contacto con el paciente.

Precaución Compruebe que no hayan caducado las fechas de los accesorios que va a utilizar.

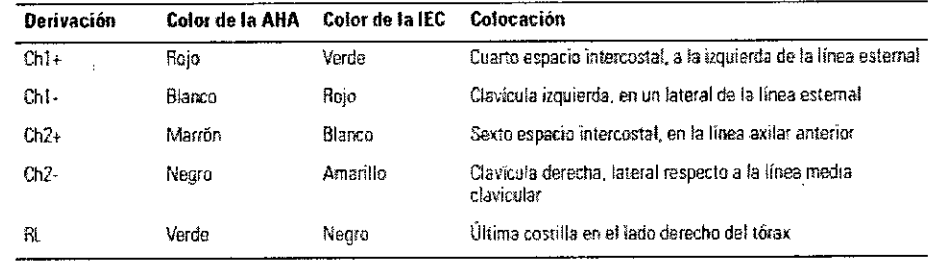

#### Tabla 2. Colocación de 5 derívacioues (HR100sólo)

 $\beta$ IMAGEN S $\prime$ A Le. Valeria Villaverde Apoderada

ECNOLIAAGEN S.A Bioma, Cadirola Fernando Director Técnico  $1.14.5692$ 

8

I

 $\vert$ 

I

I

I

I

I

I

I

I

*l2*

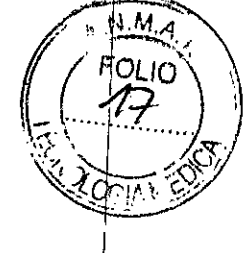

I

I I I I I I I I I

 $\parallel$ 

I

I I I I I I I

Ť

 $\mathbf{I}$ 

I I

 $\vert$ 

I I  $\mathbf{I}$ 

I

#### Tabla 3. Colocación de 7 derivacíones {todos los modelos~

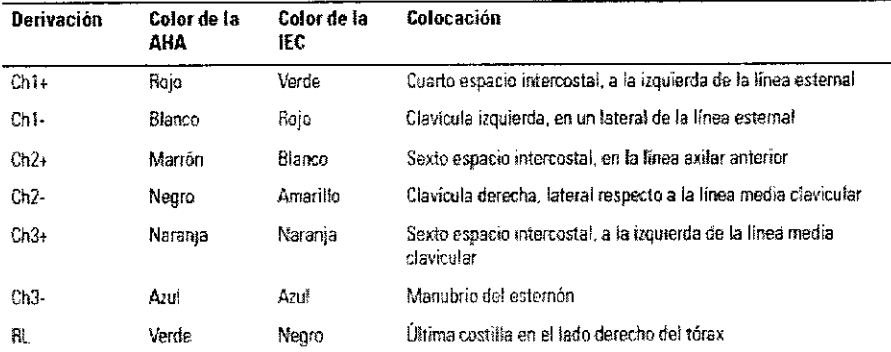

#### Tabla 4. Colocación de 12 derivaciones (HR1200 sólo)

Î,

ž

ł,

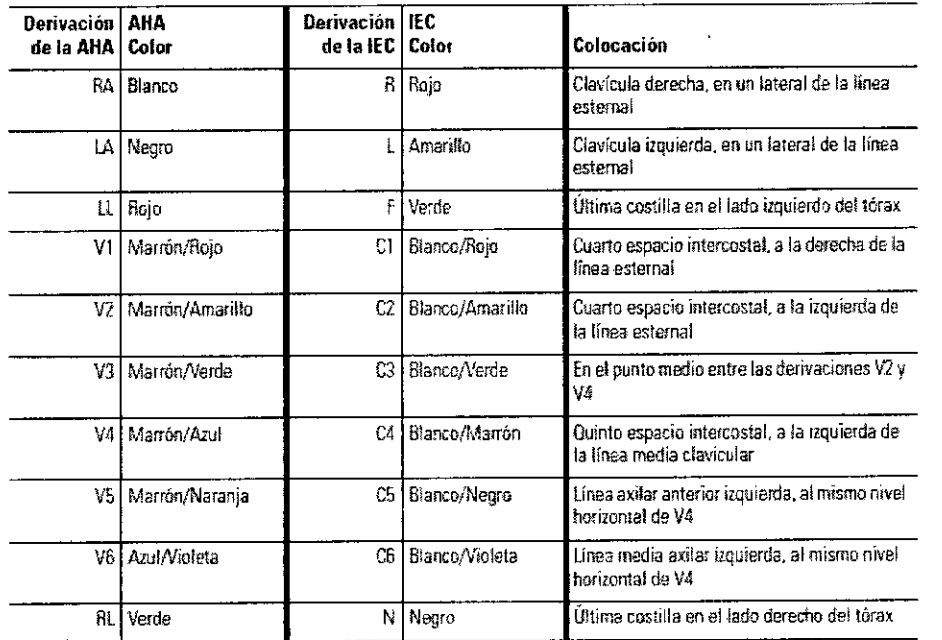

#### Inicio de la aplicación del Sistema Holter de Welch Allyn

1. Haga clic en el icono de aplicación del sistema. Aparecerá el Menú principal.

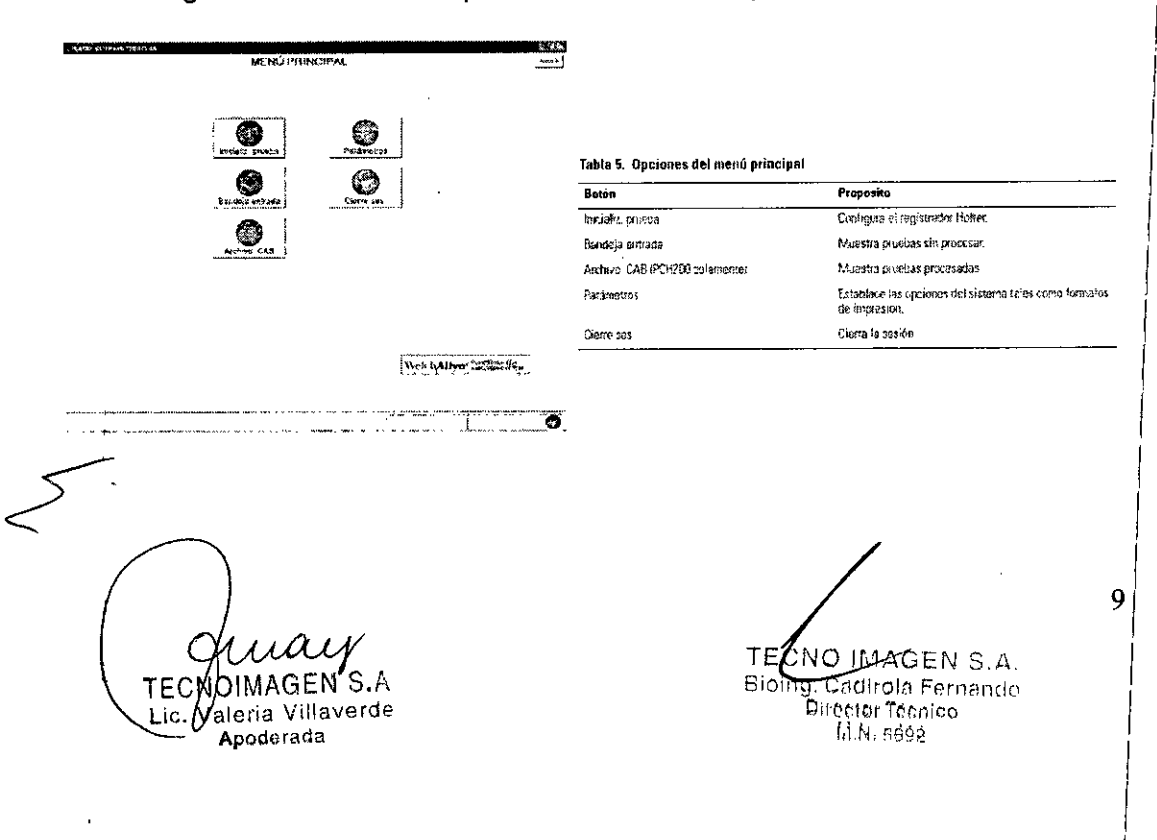

 $\bullet$   $\bullet$   $\sim$   $\sqrt{\frac{FOLIO}{12}}$  $2253(.12)$ 

*t/:*

*--"*  $\mathcal{A}$  .

**3.10.** Cuando un producto médico emita radiaciones con fines médicos, la.;, .2"----/:2J..',. **3.10.** Cuando un producto medico emila radiaciones con mes medicos, la  $\sqrt{2\pi/3}$ radiación debe ser descripta;

**No aplica.**

**3.11.** Las precauciones que deban adoptarse en caso de cambios del funcionamiento del producto médico;

Welch Allyn deberá realizar o aprobar todas las reparaciones de productos en garantía.

Las reparaciones no autorizadas anulan la garantía, Además, las reparaciones de productos, independientemente de que se encuentren o no en garantía, las deberá realizar exclusivamente el personal certificado del servicio de asistencia técnica de WelchAllyn.

Si el producto no funciona correctamente, o si necesita piezas de repuesto o asistencia técnica, póngase en contacto con el Centro de asistencia técnica de Welch Allyn más cercano. Encontrará los números de teléfono en la página ii.

Antes de ponerse en contacto con Welch Allyn, intente reproducir de nuevo el problema y revise todos los accesorios para asegurarse de que no son la causa del problema.

Al realizar la llamada, tenga preparada la siguiente información:

- Nombre del producto, número de modelo y descripción completa del problema.
- El número de serie del producto (si procede).
- El nombre, la dirección y el número de teléfono de su centro.
- En el caso de reparaciones fuera de garantía o de solicitud de piezas de repuesto, un número de pedido (o de tarjeta de crédito).
- Para la solicitud de piezas, el número o números de la pieza o piezas de repuesto necesarias.

Si el producto requiere servicio de reparación en garantía, con ampliación de garantía o sin garantia, llame en prímer lugar al Centro de asistencia técnica de Welch Allyn más cercano. Un representante le ayudará a identificar el problema e intentará resolverlo por teléfono, para evitar devoluciones innecesarias.

En caso de no poder evitar la devolución, el representante registrará toda la información necesaria y le facilitará un número de Return Material Authorization o RMA (Autorización de devolución de material o ADM), además de la dirección de devolución <sup>I</sup> adecuada. Antes de realizar cualquier devolución, es necesario contar con un número i de ADM. In the contract of the contract of the contract of the contract of the contract of the contract of the

Si necesita devolver artículos para su reparación, siga estas instrucciones de recomendación sobre el embalaje: <sup>I</sup>

- Retire todos los cables, sensores y productos accesorios (según sea necesario) antes de proceder al embalaje, a menos que sospeche que están relacionados con <sup>I</sup> el problema.
- Siempre que sea posible, utilice la caja de envío o los materiales de embalaje
- onginales.<br>Incluya una lista del contenido del paquete y el número de ADM de Welch Allyn, antif

#### Solución de problemas

Si la Aplicación del Sistema Holter no funciona, es posible que pueda solucionar el problema sin tener que gastar mucho tiempo ni dinero, Le sugerimos que siga las ' siguientes directrices de solución de problemas antes de devolver la unidad para su <sup>I</sup> reparación.

Póngase en contacto con el servicio de atención al cliente de Welch Allyn (consulte la <sup>I</sup> página ii).

 $\lt$  10<sup>1</sup> TEQ ´S.A. oimagen Valeria Villaverde Lic. Apoderada

ONO JMAGEN S.A **Rio** Cadirola Fernando Director Tecnico M.N. 5592

I

I

# $2253$

 $\mathcal{A}$ Ą **FOLIO** 19

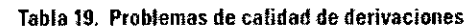

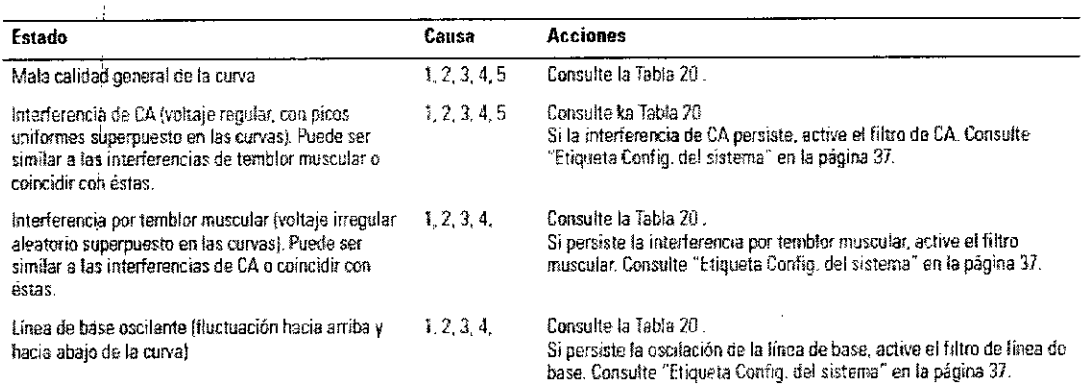

#### Tabla 20. Causas de problemas de calidad de las derivaciones y acciones

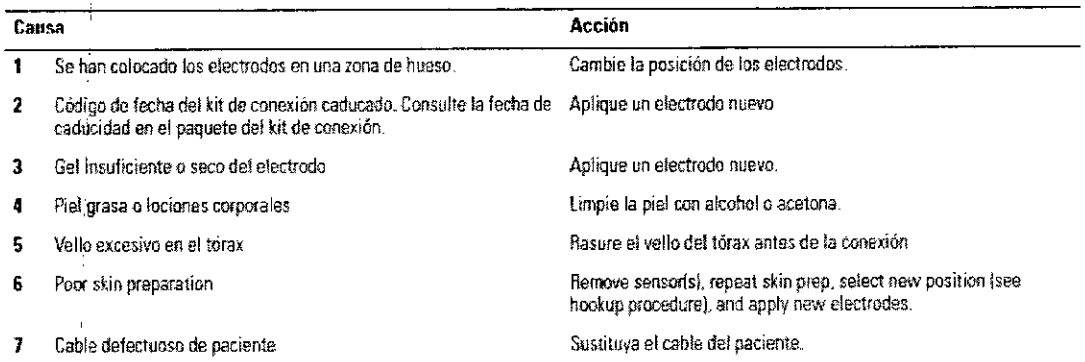

#### Tabla 21. Errores de análisis

 $\frac{1}{3}$ 

ディー・アクセス

ŀ,

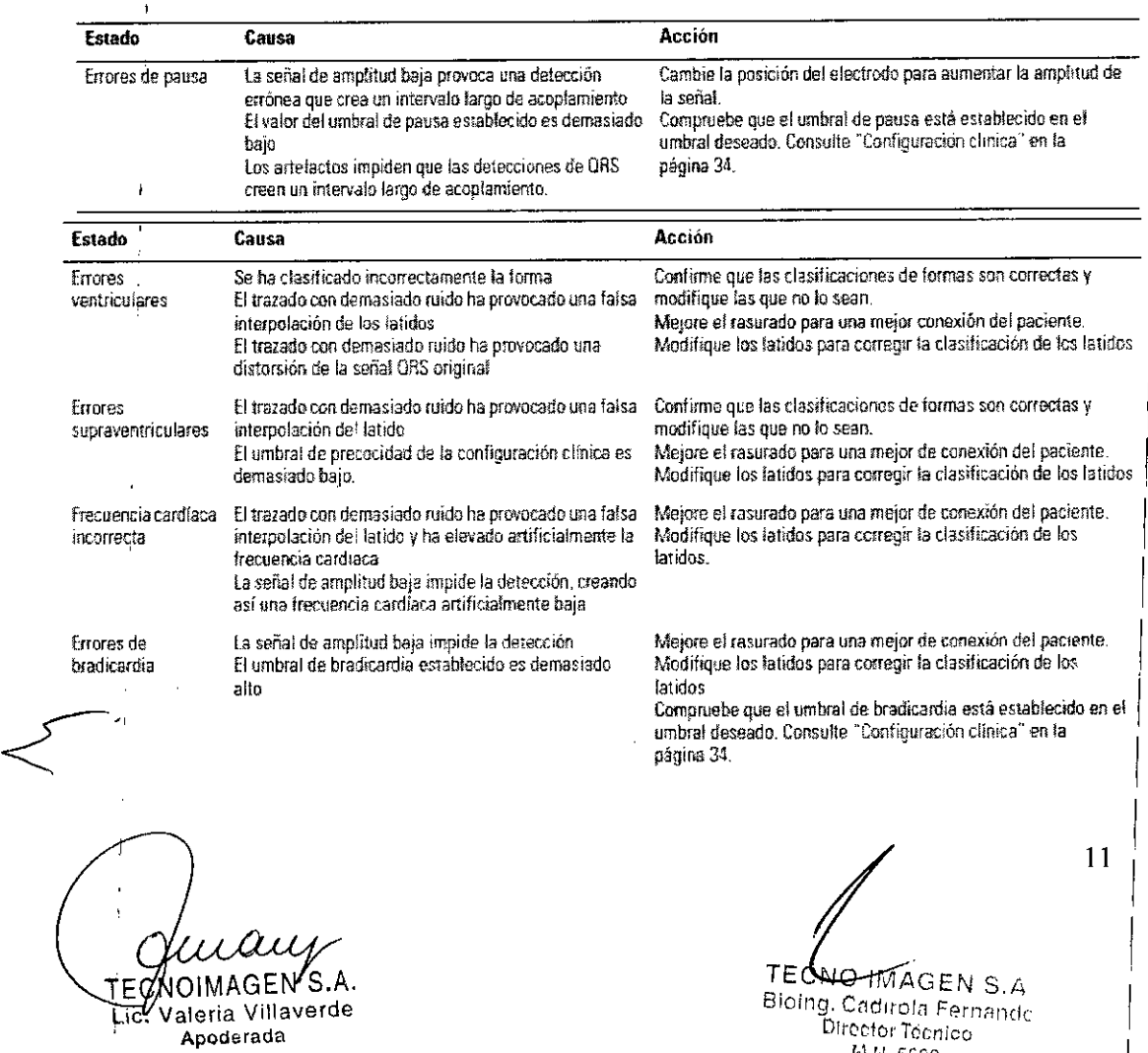

Si Sabirola (Fi)<br>Director Técnico<br>M.N. 5692

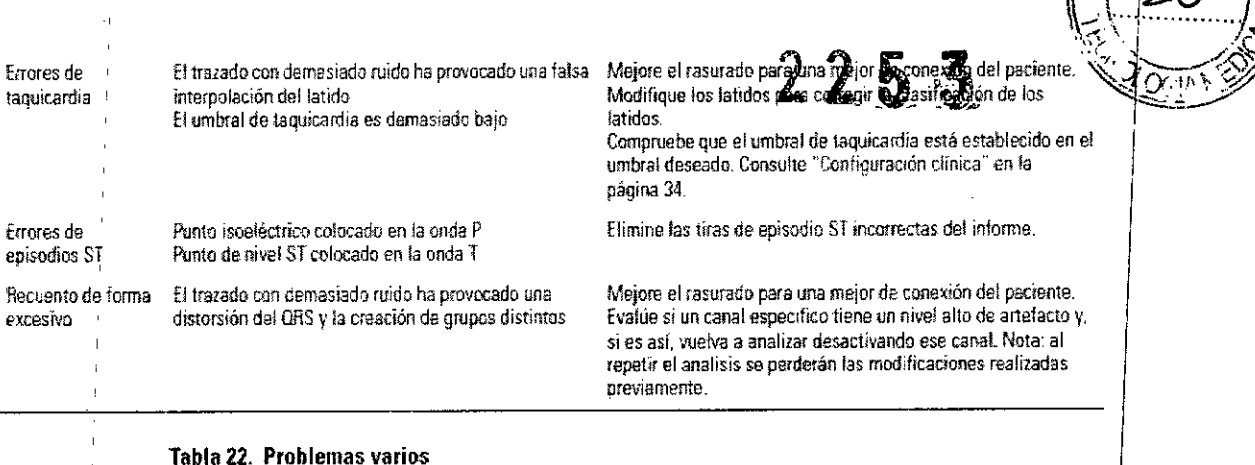

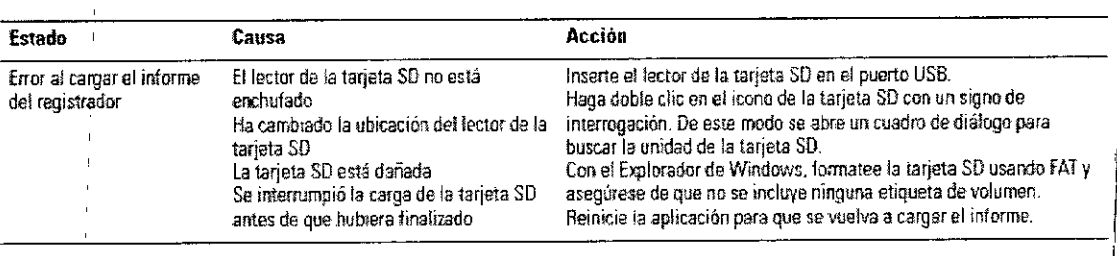

#### Tabla 23. Grabadora Holter errores de adquisición

Grabadora de pantalla LCD muestra el código de error y LED amarillo (HR100) parpadea en el código de error, una pausa de dos segundos y se repite. Retire la batería para repetir las pruebas de diagnóstico.

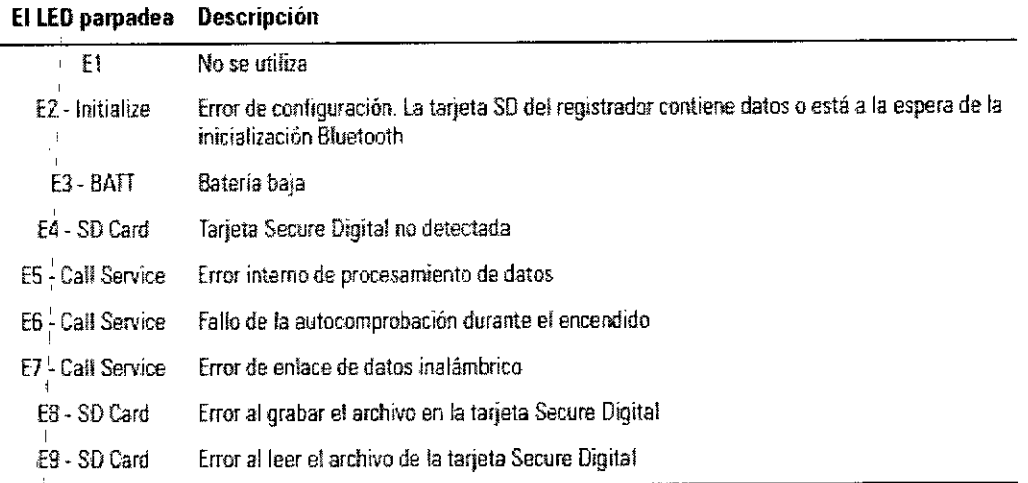

3.12. Las precauciones que deban adoptarse en lo que respecta a la exposición, en condiciones ambientales razonablemente previsibles, a campos magnéticos, a influencias eléctricas externas, a descargas electrostáticas, a la presión o a variaciones de presión, a la aceleración a fuentes térmicas de ignición, entre otras;

ADVERTENCIA Seguridad - Las piezas conductoras de los electrodos y sus correspondientes conectores de las piezas de tipo BF o CF aplicadas al paciente, incluido el electrodo de neutro, no deben entrar en contacto con otras piezas conductoras, incluida la toma de tierra.

TECMOIMAGEN S.A. Lic. Valeria Villaverde Apoderada

 $12<sub>1</sub>$ 

TECHO MAGEN S.A Bioing, Cadirola Fernando<br>Bioing, Cadirola Fernando M.N. 5692

 $2253$ 

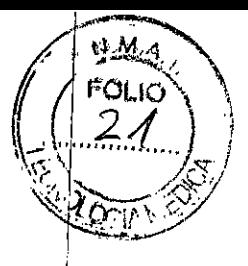

Ť.

ţ.

ADVERTENCIA Seguridad: los equipos y accesorios periféricos que entran en contacto con el paciente deben cumplir todos los requisitos de seguridad y compatibilidad electromagnética (EMC), así como la normativa aplicable.

ADVERTENCIA Seguridad: el sistema no está diseñado para su uso con equipos quirúrgicos de alta frecuencia y no protege al paciente frente a ningún riesgo.

ADVERTENCIA La utilización de cables y accesorios no aprobados puede afectar a la compatibilidad electromagnética (EMC).

ADVERTENCIA No se recomienda el apilado de dispositivos o el almacenamiento cerca de otros equipos.

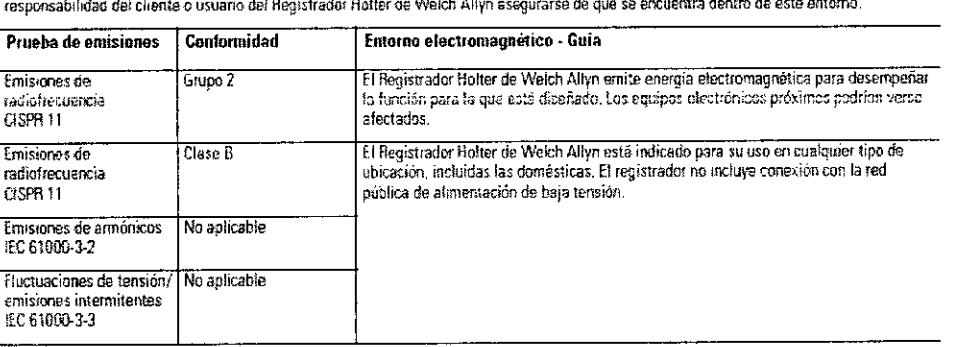

Emisiones electromagnéticas El Registrador Holter de Welch Allyn está diseñado para funcionar en el entorno electromagnético especificado a continuación. Es

#### Inmunidad electromagnética

El Holter recorder está diseñado para su uso en el entorno electromagnético indicado a continuación. Es responsabilidad del cliente o usuario del Holter recorder asegurarse de que se utiliza dentro de este entorno.

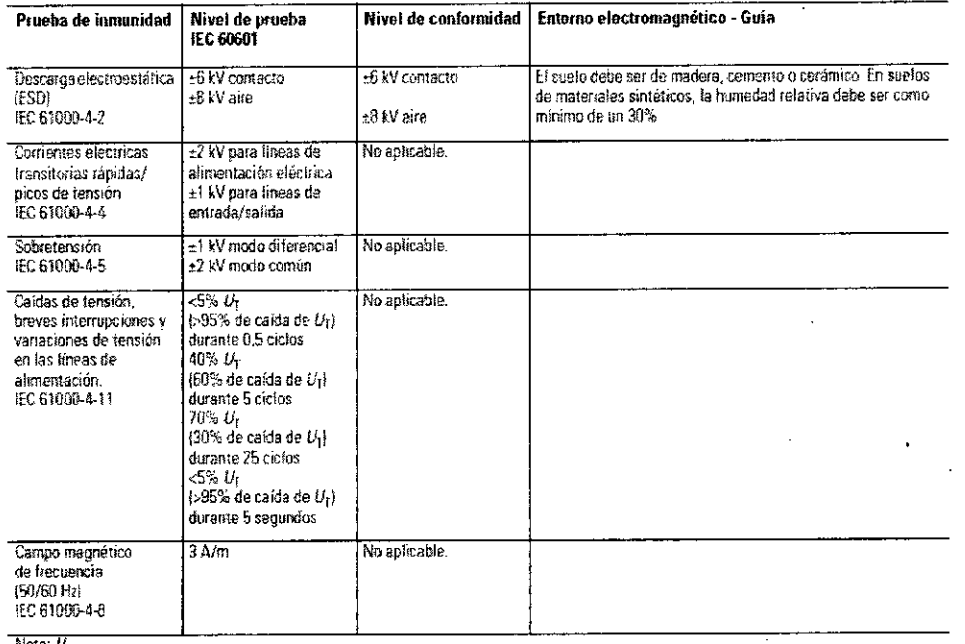

Nota: U<sub>llissia</sub> la tensión de red de CA ontos de la aplicación del nivel de prudbo

ΈC. MOIMAGEN S.A. Lic. Valeria Villaverde Apoderada

TECNO IMAGEN S.A Biolog. Cadirola Fernando Director Técnico f.i.N. 5692

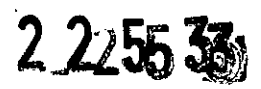

 $A$ 

 $\mathbf{I}$ 

FOLIO

#### Impunidad electromagnetica

El Holter recorder está diseñado para su uso en el entorno electromagnético indicado a continuación. Es responsabilidad del cliente o usuario del Holter recorder asegurarse de que se utiliza deraro de este enlorno.

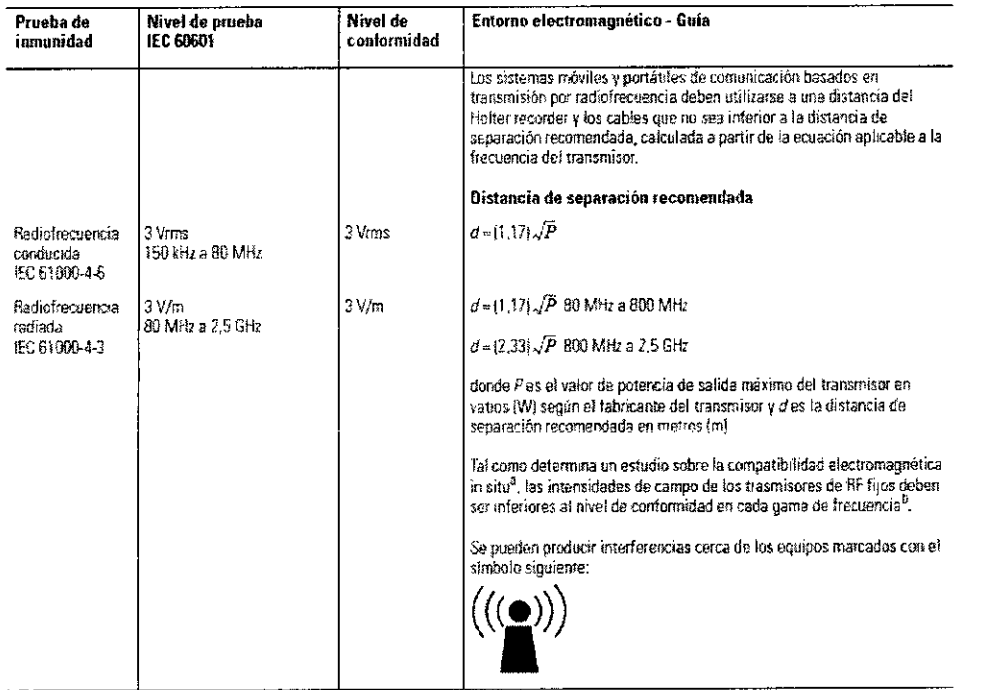

Distancias de separación recomendadas entre los aparatos de comunicación por RF portátiles y móviles y el Holter recorder

El Holter recorder debe utilizerse en entornos electromagnéticos en los que las interferencias de RF radiadas estên controladas. El cliente o el usuario del Holter recorder puede contribuir a la prevención de las interferencias electromagnéticas manteniendo una distancia mínima entre el aparato de comunicación por RF portátil/móvil (transmisores) y el Holter recorder, tal y como se recomienda a continuación, calculando dicha distancia en función de la potencia máxima de salida del aparato de comunicación.

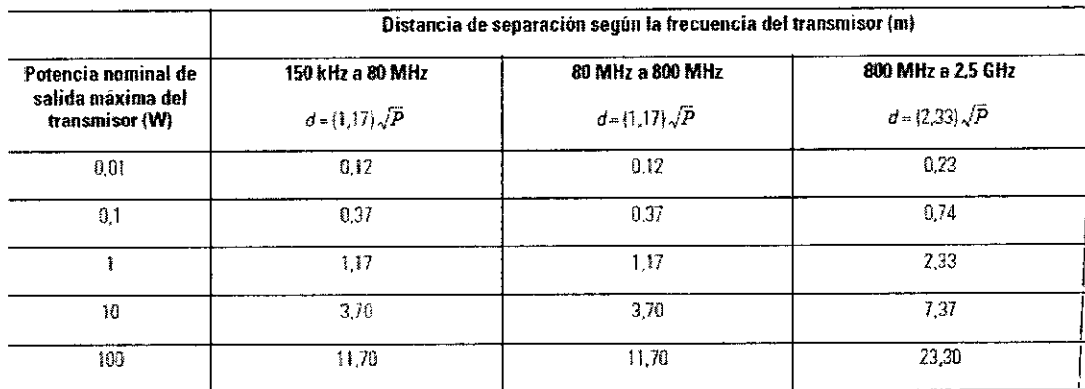

Para los transmisores con un nivel máximo de potencia de salida no indicado en la tabla anterior. la distancia d de separación recomendada en metros (m) se puede determinar utilizando la ecuación aplicable a la frecuencia del transmisor, donde Pes el nivel máximo de potencia de salida del transmisor calculado en vatios (W) según el fabricante del transmisor.

Nota 1: a 60 MHz y 800 MHz se aplica la distancia de separación correspondiente a la gama de frecuencia superior.

Nota 2: estas directrices pueden no ser aplicables en todas las situaciones. La propagación electromagnética se ve afectada por la absorción y el reflejo de las estructuras, los objetos y las personas

3.13. Información suficiente sobre el medicamento o los medicamentos que el producto médico de que trate esté destinado a administrar, incluida cualquier restricción en la elección de sustancias que se puedan suministrar; No aplica

TECN *I*OIMAGEN Lic. Valeria Villaverde Apoderada

 $\cdot$ 

TECNO IMAGEN S.A Bioxng Ondirola Fernando Director Tecnico fil N. 5692

 $\overline{14}$ 

 $2253$ 

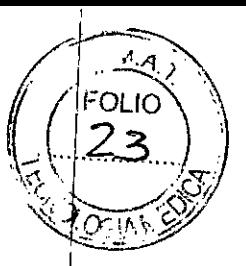

L

3.14. Las precauciones que deban adoptarse si un producto médico presenta un riesgo no habitual específico asociado a su eliminación;

#### ADVERTENCIA Deseche los electrodos después de su uso. Eliminación del equipo

Deseche el registrador y sus accesorios de acuerdo con las leyes locales.

Siga la normativa nacional sobre reciclaje o la política de reciclaje de su centro para garantizar la eliminación adecuada del registrador y sus accesorios. Si desea obtener más información sobre el recíclaje, llame a la Agencia para la protección del medio ambiente o al avuntamiento local.

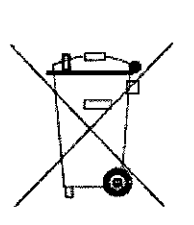

Atención: no deseche este producto como residuo urbano sinclasificar. Prepare el producto para su reciclaje o eliminación por separado según especifica la Directiva 2002/96/EC del Parlamento Europeo y del Consejo de la Unión Europea sobre resíduos de aparatos eléctricos y electrónicos. Si el producto está contaminado, no se aplicará esta directiva. Visite www.welchallyn.com/weee.

3.15. Los medicamentos incluidos en el producto médico como parte integrante del mismo, conforme al ítem 7.3. del Anexo de la Resolución GMC N°72/98 que dispone sobre los Requisitos Esenciales de Seguridad y Eficacia de los productos médicos:

#### No aplica.

3.16. El grado de precisión atribuido a los productos médicos de medición. Tabla 11. Características del registrador Holter

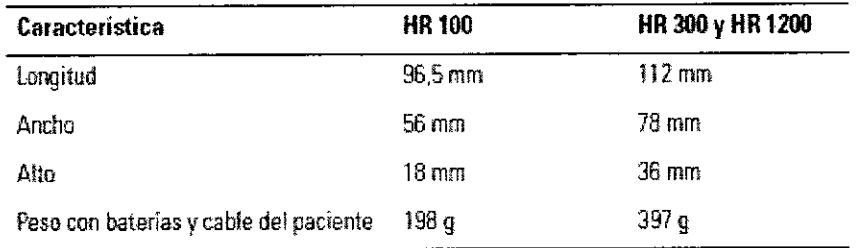

\OIMAGEN S.A. Valeria Villaverde Apoderada

THCNO IMAGENS A Bioing. Cadirola Fernando Director Tecnico MM 5692

 $15<sup>l</sup>$ 

 $2253$ 

 $\frac{1}{n}$  of

FOLIO  $24$ 

 $\overline{\Omega}$ 

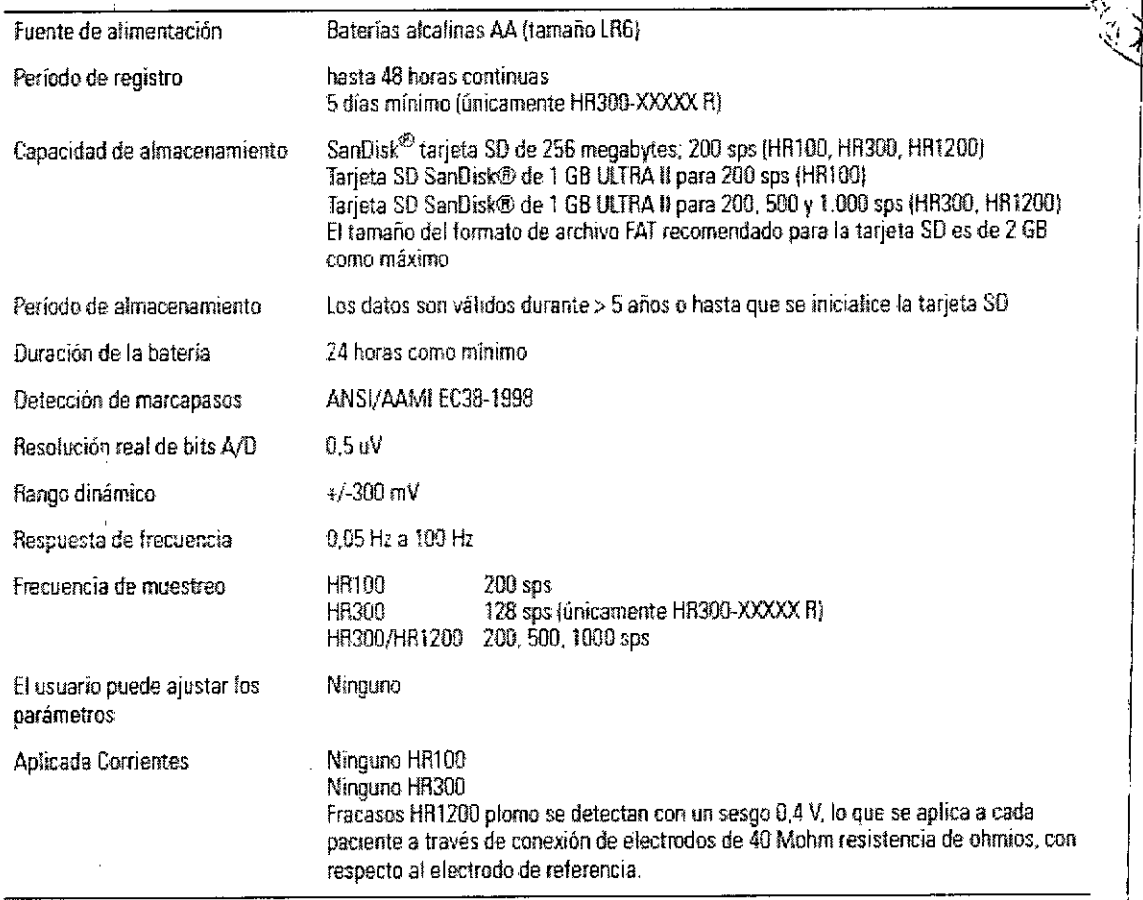

### Tabla 16. Software Especificaciones técnicas

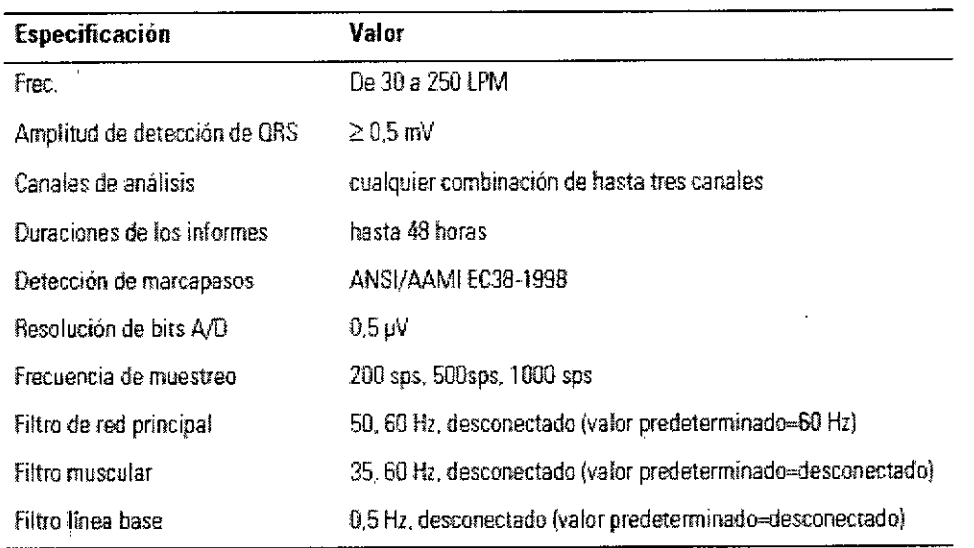

į. ř.  $\vdots$ 

 $\frac{1}{2}$ 

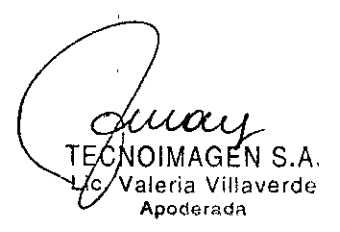

TECNO IMAGEN S. 4

16

I

Ť

 $\bar{\bar{\Sigma}}$ 

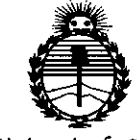

Ministerio de Salud Secretaría de Políticas. Regulación e Institutos ANMAT

#### **ANEXO** CERTIFICADO DE AUTORIZACIÓN E INSCRIPCIÓN

#### Expediente Nº: 1-47-3110-235-14-1

El Administrador Nacional de la Administración Nacional de Medicamentos, Alimentos y Tecnología Médica (ANMAT) certifica que, mediante la Disposición Nº ... $2.2.5...3.$  y de acuerdo con lo solicitado por TECNOIMAGEN S.A., se autorizó la inscripción en el Registro Nacional de Productores y Productos de Tecnología Médica (RPPTM), de un nuevo producto con los siguientes datos identificatorios característicos:

Nombre descriptivo: Sistemas Holter ECG para uso ambulatorio con Sistema de Análisis asociado.

Código de identificación y nombre técnico UMDNS: 18-360 Registradores, Almacenaje Electrónico, Datos, Electrocardiografía.

Marca(s) de (los) producto(s) médico(s): WELCH ALLYN.

Clase de Riesgo: II.

Indicación/es autorizada/s: Sistema diseñado para la obtención, de forma ambulatoria, de señales de electrocardiograma de los pacientes, con el propósito de detectar alteraciones de la señal de ECG hasta en un período de 48 horas.

Modelo/s:

100710 Set de Software Holter Office PCH-100.

100711 Sistema Holter Office PCH-100.

 $11...$  $\sim$ 

*..jl*

Set de Software Expert Holter PCH-200.

Sistema Expert Holter PCH-200.

Software Holter PCH-100 independiente sin grabadora.

Software Holter PCH-100 LAN - 3 usuarios sin grabadora.

Software Holter PCH-200 LAN independiente sin grabadora.

Software Holter PCH-200 LAN - 3 usuarios sin grabadora.

Grabadora Holter HR-100 con cable de 5 derivaciones, AHA.

Grabadora Holter HR-100 con cable de 7 derivaciones, AHA.

Grabadora Holter HR-100 con cable de 5 derivaciones, lEC.

Grabadora Holter HR-100 con cable de 7 derivaciones, lEC.

Grabadora Holter HR-300 con cable de 7 derivaciones, AHA

Grabadora Holter HR-300 con cable de 7 derivaciones, lEC.

Grabadora Holter HR-1200 con cable de 12 canales, AHA.

Grabadora Holter HR-100.

Grabadora Holter HR-300 ECG' s Cont.

Mini Grabadora Holter HR-300 con cable de 5 derivaciones, lEC.

Software PCH-100 independiente.

Software PCH-200 independiente.

PCH-100/200 Opción para Análisis de Marcapasos.

Accesorios:

Cable para pacientes de 5 derivaciones, AHA, HR-100.

Cable para pacientes de 5 derivaciones, lEC, HR-100.

 $\mu$ .

I

1

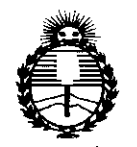

*'Ministerin de Sa[utf Secretarin de PoCiticas, ~guláción e Institutos jI:N'M.jI'T*

*../1*

704547 Cable para pacientes de 7 derivaciones, AHA, HR-100.

704548 Cable para pacientes de 7 derivaciones, lEC, HR-100.

704549 Cable para pacientes de 7 derivaciones, AHA, HR-300 y 1200.

704550 Cable para pacientes de 7 derivaciones, lEC, HR-300 y 1200.

704552 Cable para pacientes de 10 derivaciones, lEC, HR-1200.

704553 Estuche y correa de transporte HR-100.

704554 Estuche y correa de transporte HR-300 y HR-1200.

704555 Adaptador USB Bluetooth.

45002-0000 Electrodos Holter (caja con 500).

08240-0000 Bolsa descartable para el Holter.

Período de vida útil: 5 años.

Condición de expendio: Venta exclusiva a profesionales e instituciones sanitarias.

Nombre del fabricante: Global Instrumentation, LLC.

Lugar de elaboración: 8104 Cazenovia Rd., Manlius, NY 13104 Estados Unidos.

Se extiende a TECNOIMAGEN S.A. el Certificado de Autorización e Inscripción del PM-1075-99, en la Ciudad de Buenos Aires, a ... $\mathbf{Q}$ ...7.. MAR. ..2016...., siendo su 1 vigencia por cinco (5) años a contar de la fecha de su emisión.

DISPOSICIÓN Nº 2253

Dr. ROBERTO Subadmlnlstrador **Naciona**

 $A. N.M. A.T.$ 

5